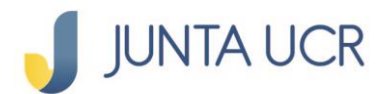

# **Paso a paso de inclusión de pago automático de servicios públicos: [www.juntaucrenlinea.com](http://www.juntaucrenlinea.com/)**

**Usted debe contar con usuario y contraseñas de canales electrónicos, puede solicitarlo al correo: [canaleselectronicos@jap.ucr.ac.cr](mailto:canaleselectronicos@jap.ucr.ac.cr)**

#### **Debe ingresar a: www.juntaucrenlinea.com**

- Debe elegir en el menú de la izquierda en la sección:
	- o Pago de servicios
	- o Pagos automáticos

Como lo muestra la siguiente imagen:

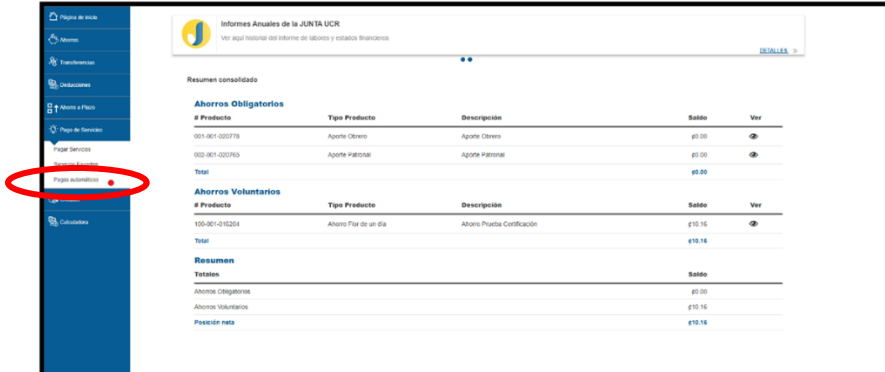

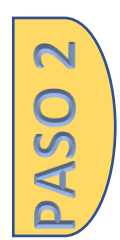

**DSA** 

#### **Ingreso de servicios para pagos automáticos:**

- Debe dar clic en:
	- o NUEVO PAGO AUTOMÁTICO

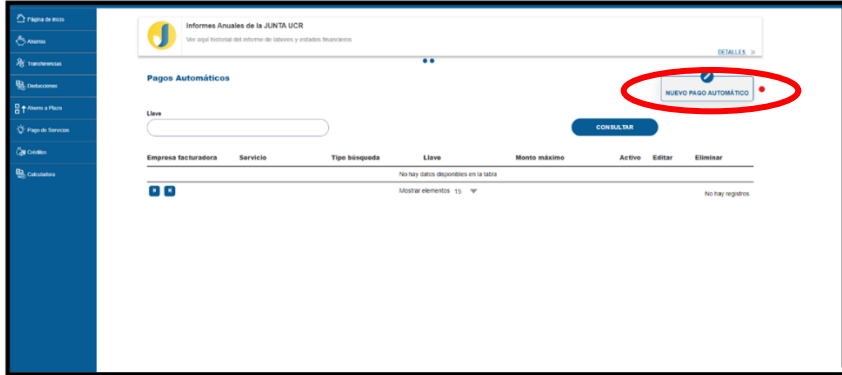

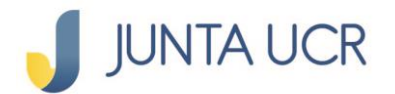

**ASO 3** 

# **Ingreso de información:**

 Debe completar la información que se solicita en cada una de las líneas de acuerdo con la imagen abajo presentada.

- **Empresa facturadora**: de la lista presentada debe seleccionar el servicio que desea incluir para cobro automático.
- **Servicio:** Indica el tipo de servicio de la lista presentada.
- **Tipo de búsqueda:** Selecciona de acuerdo con de la lista presentada.
- **Llave:** este corresponde al número de NISE, número telefónico, número de contrato, de acuerdo con el servicio que desea incluir.
- **Cuenta:** Debe seleccionar la cuenta de dinero en la JUNTA UCR donde el sistema automáticamente rebajará el cobro del servicio inscrito como automático. Debe contar siempre con saldo a favor; en caso de que el saldo sea insuficiente, el recibo no se pagará y el sistema no informará de lo ocurrido.
- **Periodicidad:** al seleccionar mensual, el sistema le pagará los servicios con esa periodicidad.
- **Fecha inicial:** indicar a partir de que fecha desea que sea cobrado el servicio.
- **Fecha final:** fecha a partir de la que ya **no quiere** que sea cobrado automáticamente el servicio a través de la JUNTA UCR, ejemplo: por pensión de la persona afiliada.
- **Monto máximo:** en esta sección la persona afiliada indicará cual es el monto máximo que autoriza a que el sistema automáticamente pague sus recibos de servicios de manera automática. **Ejemplo:** recibo de electricidad: si indica un monto máximo de  $Q45$ mil colones y el recibo del mes al cobro es por  $Q46$ mil colones, el sistema no lo pagará y no le informará.

**NOTA:** La persona afiliada debe tener presente que la cuenta de dinero seleccionada debe contar con saldo para las fechas indicadas como fecha inicial y fecha final.

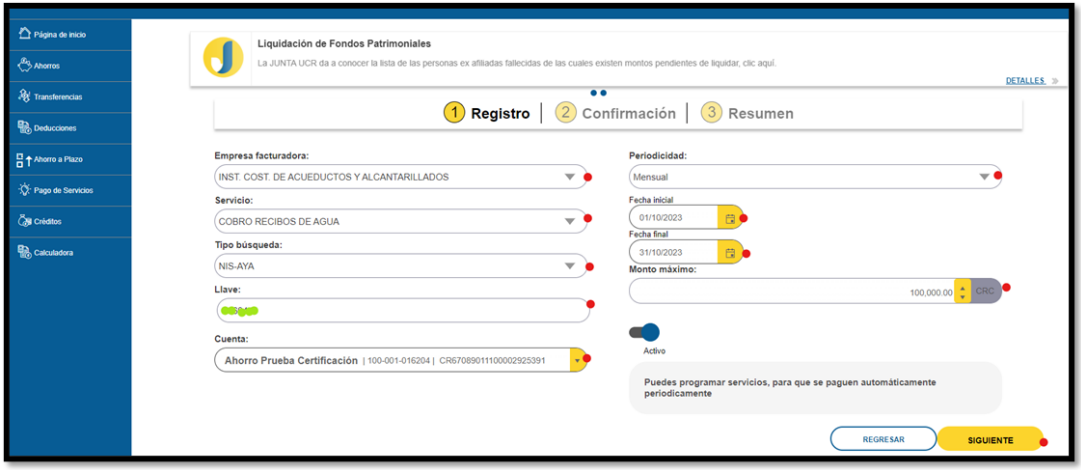

# **JUNTA UCR**

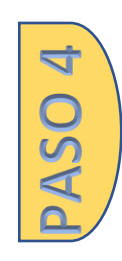

## **Confirmación:**

En pantalla le presentará la información que acaba de ser incluida del servicio que desea sea pagado de manera automáticamente.

- Es importante que la persona afiliada verifique que los datos sean los correctos del servicio que desea incluir. La JUNTA UCR no realiza verificación y no realizará devoluciones de dinero por servicios incluidos de forma incorrecta.
	- El sistema le solicitará utilizar un método de autenticación, puede elegir entre:
		- o JUNTA UCR TOKEN
		- o FIRMA DIGITAL
	- Presionar: Registrar

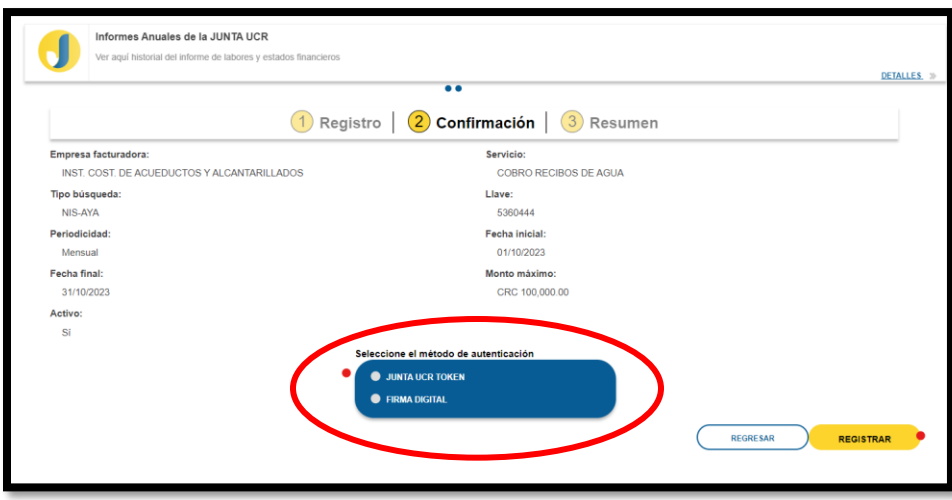

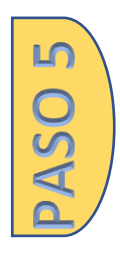

## **Incluir el método de autenticación:**

- En este caso del ejemplo se escogió JUNTA UCR TOKEN
- Abrir la aplicación y anotar los números que brindará la App móvil JUNTA UCR TOKEN

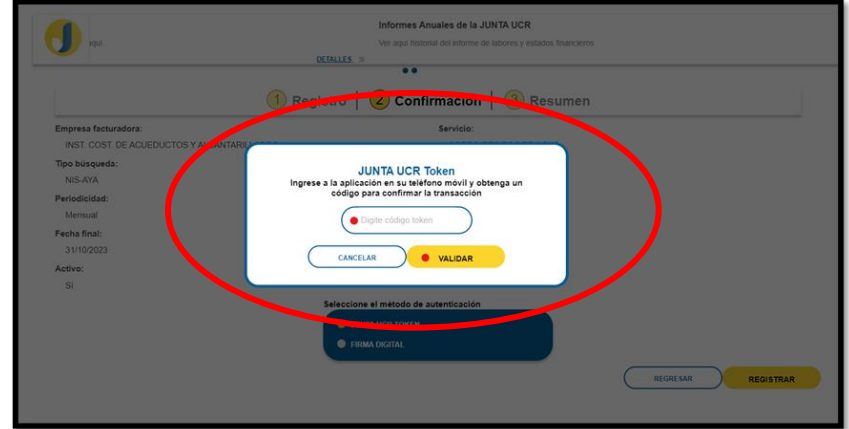

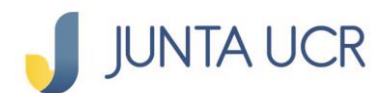

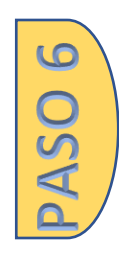

PASO 7

#### **Resumen:**

- En la siguiente pantalla el sistema le indicará:
	- o Pago automático registrado correctamente
	- o Aquí usted puede verificar nuevamente que la información sea correcta.
	- o Dar clic en: LISTO

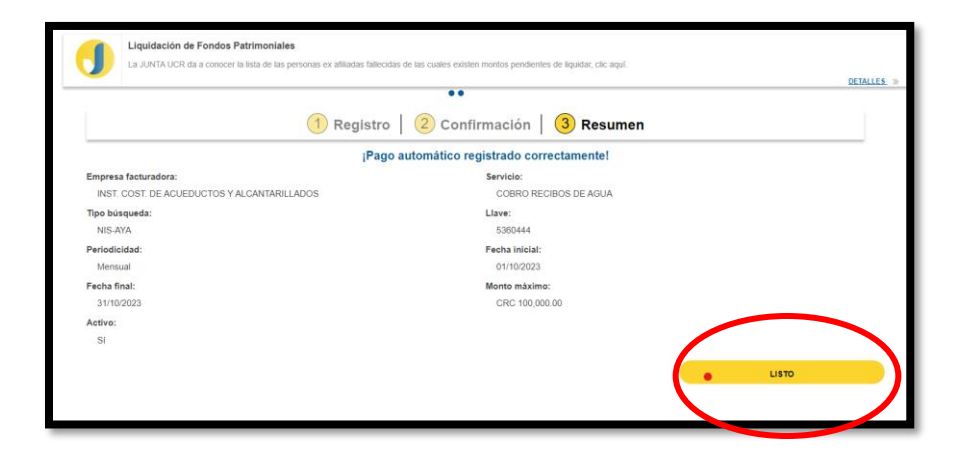

### **Eliminar un cargo automático:**

- Debe ingresar a:
	- o Pago de servicios-pago automáticos
	- o Podrá acceder a la pantalla de cargos automáticos ya incluidos
- Para eliminar un servicio del pago automático debe presionar el botón de eliminar.

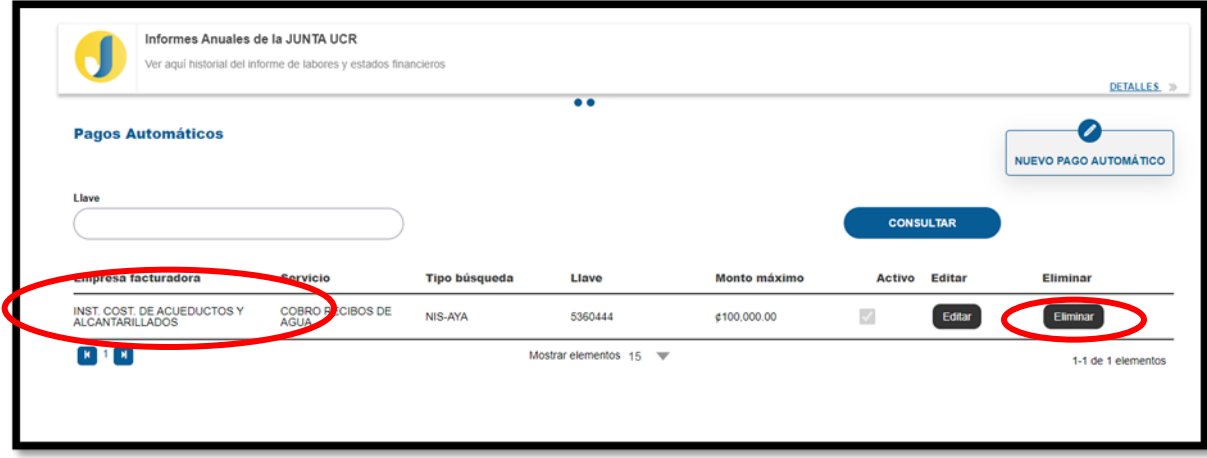

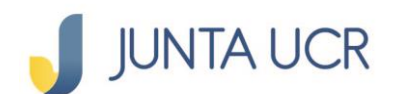

# **Notas importantes**

- El proceso de inclusión de pago automáticos de servicios públicos es realizado únicamente por las personas afiliadas, la JUNTA UCR no realiza una verificación de los servicios incluidos.
- La persona afiliada se compromete a mantener dinero suficiente en su cuenta para que sus pagos automáticos registrados sean rebajados correctamente.
- La persona afiliada es la encargada de verificar que los pagos automáticos se realicen de forma correcta en tiempo y forma.
- La persona afiliada conoce y acepta que la JUNTA UCR no realiza devoluciones de dinero en caso de error de la persona afiliada en la inclusión de servicios de manera errónea.
- La JUNTA UCR no comunica si un servicio no fue pagado correctamente.